# X NIH NITY BUSINESS BANKING

**Neue Login-Maske** - Ab sofort noch einfacherer Login!

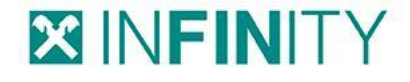

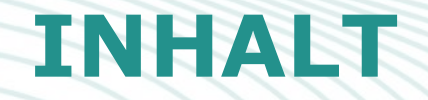

#### Überblick

- 1 Ablauf & Voraussetzungen
- 2 Auch gut zu wissen

#### **XINFINITY**

# **1. ÜBERBLICK**

Die Möglichkeit Logindaten zu speichern, steht allen INFINITY-Kunden mit Anfang Dezember 2023 zur Verfügung.

Die neue Login-Maske von INFINITY ermöglicht das Speichern von Logindaten (E-Mail-Adressen)\*. Dadurch ist es beim erneuten Besuch der Seite nicht mehr erforderlich, die E-Mail-Adresse einzutippen.

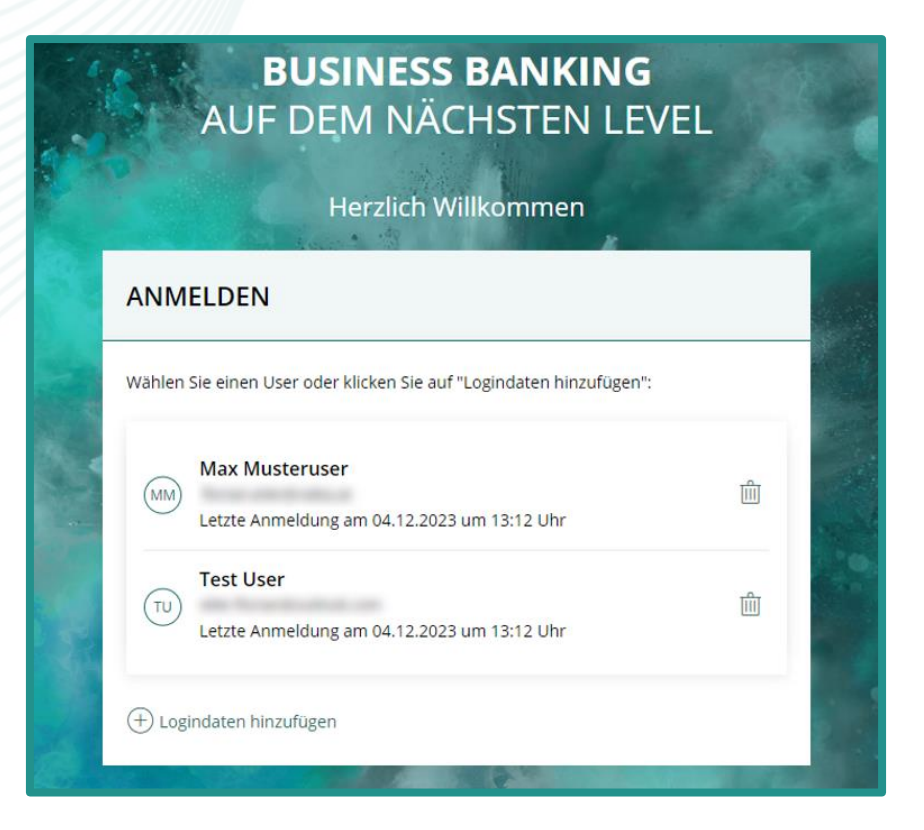

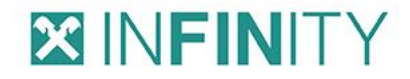

### **2. ABLAUF & VORAUSSETZUNGEN**

− Damit die Logindaten gespeichert werden, ist vom jeweiligen INFINITY-User ein Häkchen bei "Logindaten speichern" zu setzen.

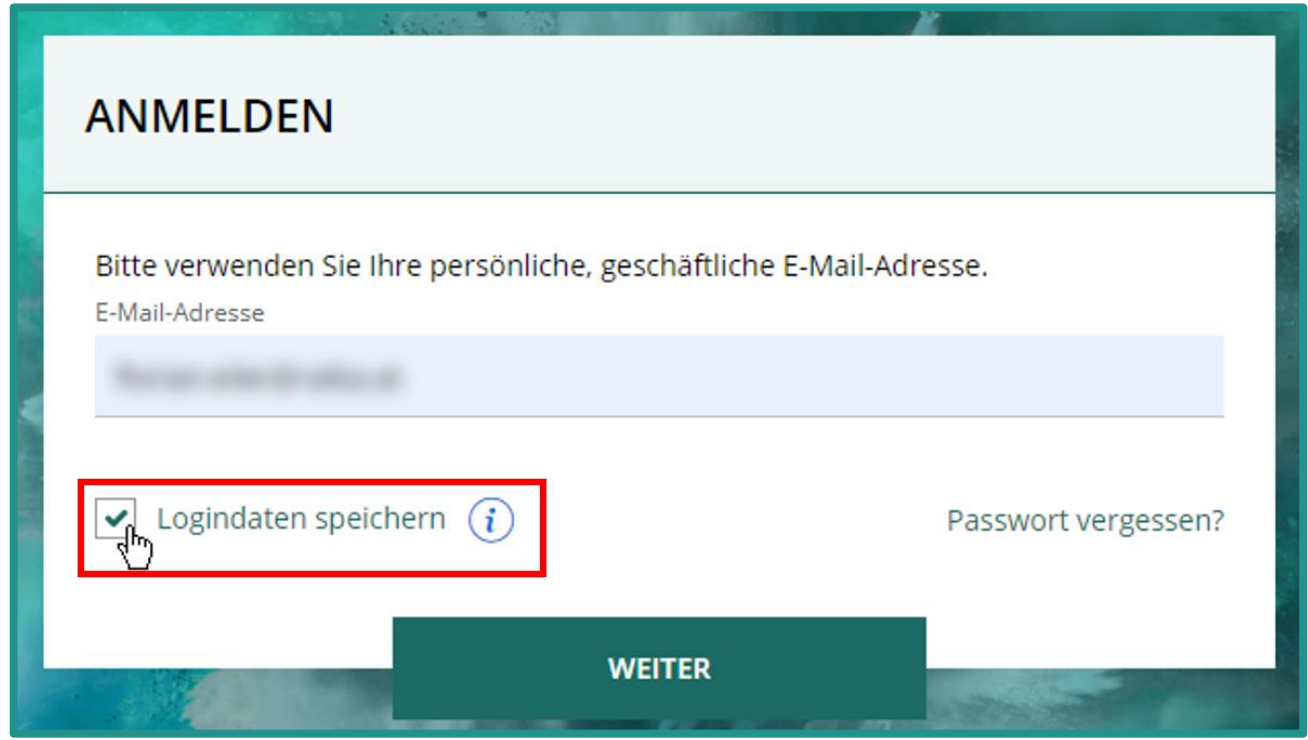

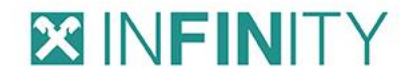

### **2. ABLAUF & VORAUSSETZUNGEN**

− Sobald die Logindaten eines INFINITY-Users gespeichert wurden, kann infolgedessen beim erneuten Aufrufen von der INFINITY Login Maske der zuvor gespeicherte User gewählt werden, wodurch die E-Mail-Adresse nicht mehr einzugeben ist.

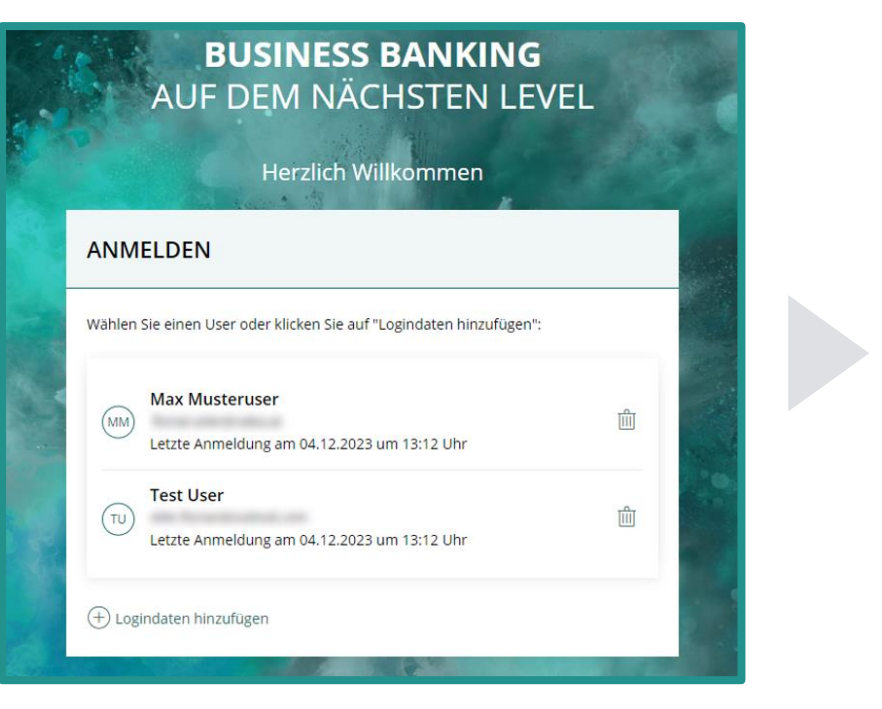

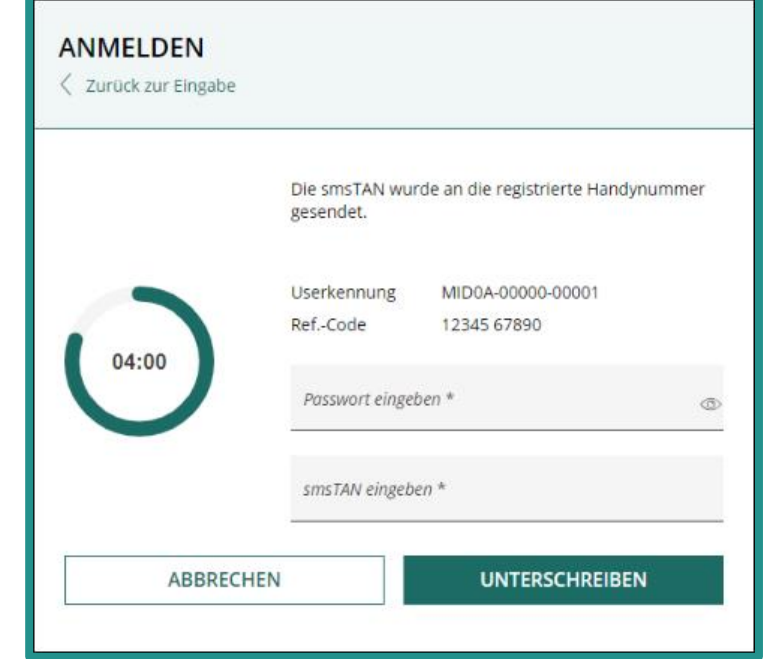

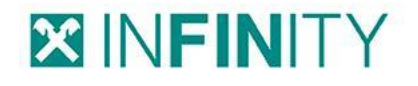

## **3. AUCH GUT ZU WISSEN**

#### **Profilbild und letzter Login**

− Das Profilbild des INFINITY-Users und der Zeitpunkt des letzten Logins sind neben der Bezeichnung und der E-Mail-Adresse des INFINITY-Users ebenfalls, nach Speicherung der Logindaten, einzusehen.

#### **Löschung von gespeicherten Logindaten**

− Sofern die gespeicherten Logindaten eines INIFNITY-Users nicht mehr benötigt werden, können diese über das Mülleimer-Symbol gelöscht werden.

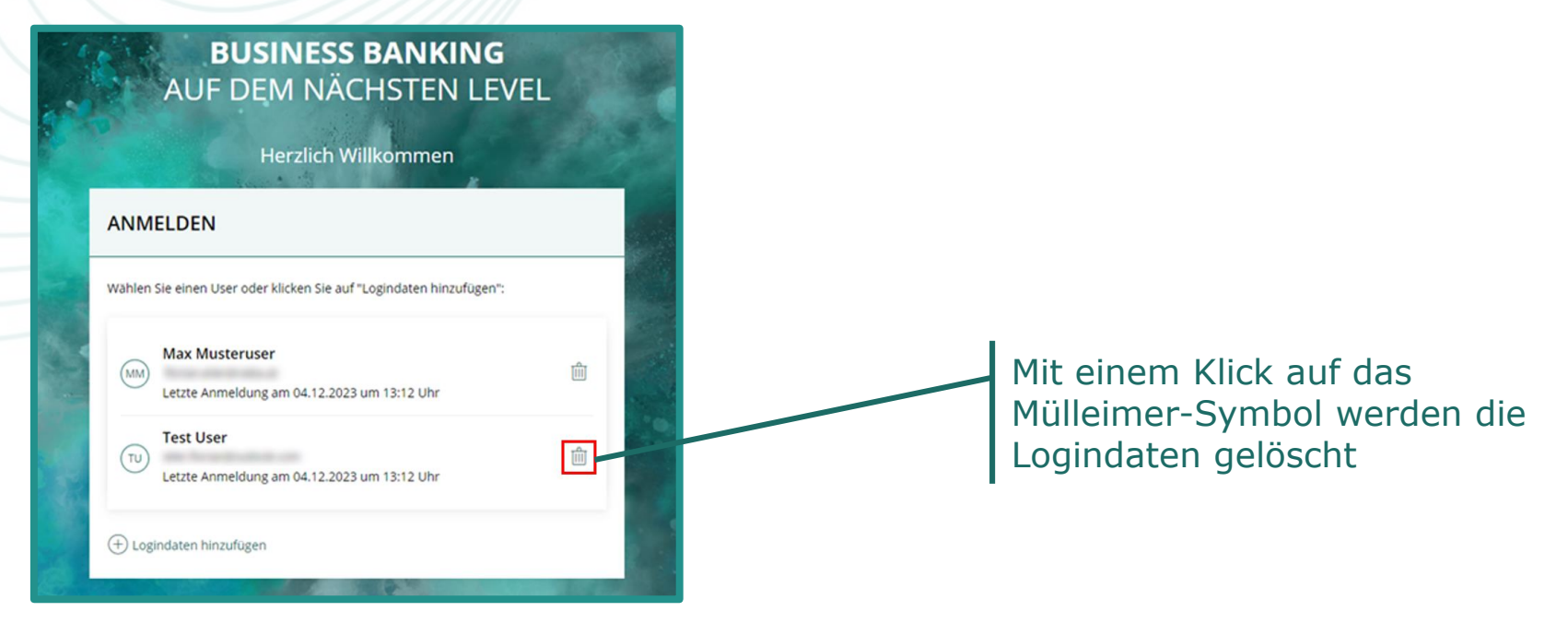